**4.** Asegúrese de que la contraseña del Wi-Fi es correcta.

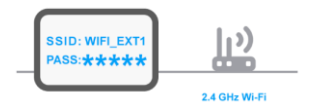

**5.** Asegúrese de que el dispositivo se haya agregado mediante la banda Wi-Fi 2.4GHz. Habilite la función de transmisión de Wi-Fi y no la configure en modo oculto**.**

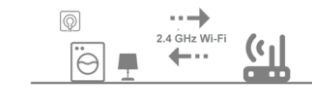

NOTA: Podrá acceder a las escenas desde el menú principal si lo desea.

## AUTOMATIZAR

**Dispositivo no enciende. 1.** Asegúrese de que el dispositivo se haya conectado a la fuente de alimentación y que esté encendido

Desde el menú principal podrá acceder al dispositivo. Haga clic en él para explorar la funciones del mismo y ayuda en pantalla.

*Las funciones del dispositivo pueden variar según el país por lo que no se detallan en esta guía.*

## **DISPOSITIVOS ESCENAS**

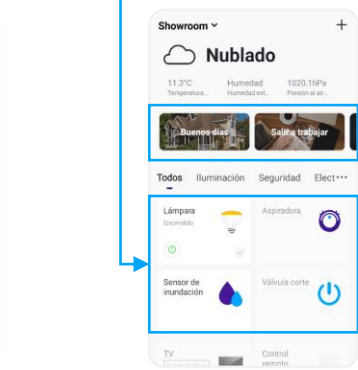

## 5. AUTOMATIZAR

**a.** En el menú principal, seleccione el botón **Automatizar b.** Presione el botón **Escenas** o **Automatizar** según sea su necesidad **c.** Presione el botón **+ d.** Siga las instrucciones en pantalla.

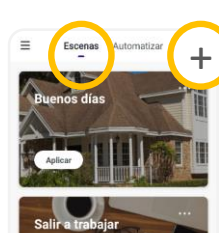

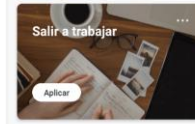

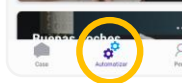

## ESCENAS

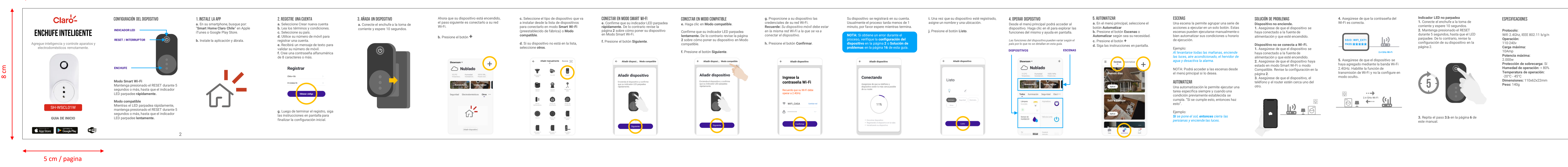

Una escena la permite agrupar una serie de acciones a ejecutar en un solo botón. Estas escenas pueden ejecutarse manualmente o bien automatizar sus condiciones u horario de ejecución.

Ejemplo: *Al levantarse todas las mañanas, enciende las luces, aire acondicionado, el hervidor de agua y desactiva la alarma.*

Una automatización le permite ejecutar una tarea especifica siempre y cuando una condición previamente establecida se cumpla. "Si se cumple esto, entonces haz esto".

Ejemplo: *Si se pone el sol, entonces cierra las persianas y enciende las luces.*

## SOLUCIÓN DE PROBLEMAS

# 100 cm

## 4. OPERAR DISPOSITIVO

CANTIDAD

## **Dispositivo no se conecta a Wi-Fi. 1.** Asegúrese de que el dispositivo se haya conectado a la fuente de alimentación y que esté encendido. 2. Asegúrese de que el dispositivo h estado en modo Smart Wi-Fi o modo Compatible. Revise la configuración en la página **2**. **3.** Asegúrese de que el dispositivo, el teléfono y el router estén cerca uno del otro.

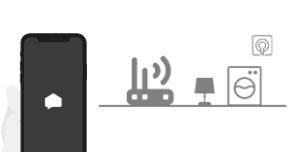

**Protocolo:** Wifi 2.4Ghz, IEEE 802.11 b/g/n **Operación:**  110-240v **Carga máxima:**  10Amp **Potencia máxima:** 2.000w **Protección de sobrecarga:** Sí **Humedad de operación:** < 80% **Temperatura de operación:** -20°C - 45°C **Dimensiones:** 110x62x22mm **Peso:** 140g

Claro-

Powered by Smart Homy

**CELES®** 

**Indicador LED no parpadea 1.** Conecte el enchufe a la toma de corriente y espere 10 segundos. **2.** Mantenga presionado el RESET durante 5 segundos, hasta que el LED parpadee. De lo contrario, revise la configuración de su dispositivo en la página 2.

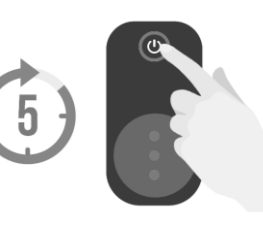

**3.** Repita el paso **3.b** en la página **6** de este manual.

## ESPECIFICACIONES

**4.** Asegúrese de que la contraseña del Wi-Fi es correcta.

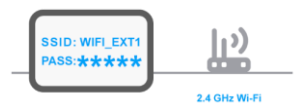

**5.** Asegúrese de que el dispositivo se haya agregado mediante la banda Wi-Fi 2.4GHz. Habilite la función de transmisión de Wi-Fi y no la configure en modo oculto**.**

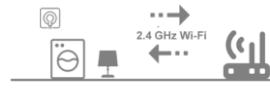

NOTA: Podrá acceder a las escenas desde el menú principal si lo desea.

## AUTOMATIZAR

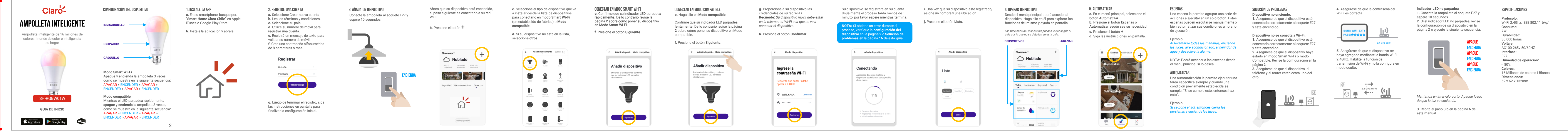

Desde el menú principal podrá acceder al dispositivo. Haga clic en él para explorar las funciones del mismo y ayuda en pantalla.

*Las funciones del dispositivo pueden variar según el país por lo que no se detallan en esta guía.*

> 1. Asegúrese de que el dispositivo este conectado correctamente al soquete E27 y esté encendido.

## **DISPOSITIVOS ESCENAS**

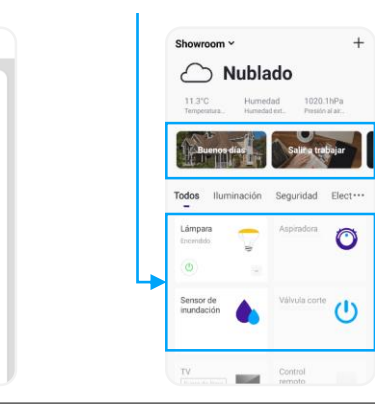

## 5. AUTOMATIZAR

**a.** En el menú principal, seleccione el botón **Automatizar b.** Presione el botón **Escenas** o **Automatizar** según sea su necesidad **c.** Presione el botón **+ d.** Siga las instrucciones en pantalla.

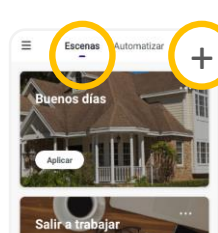

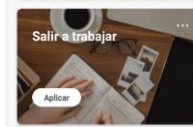

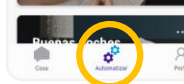

## ESCENAS

Una escena la permite agrupar una serie de acciones a ejecutar en un solo botón. Estas escenas pueden ejecutarse manualmente o bien automatizar sus condiciones u horario de ejecución.

#### Ejemplo: *Al levantarse todas las mañanas, enciende las luces, aire acondicionado, el hervidor de agua y desactiva la alarma.*

Una automatización le permite ejecutar una tarea especifica siempre y cuando una condición previamente establecida se cumpla. "Si se cumple esto, entonces haz esto".

Ejemplo: *Si se pone el sol, entonces cierra las persianas y enciende las luces.*

## SOLUCIÓN DE PROBLEMAS

8 cm

5 cm / pagina

# 100 cm

## 4. OPERAR DISPOSITIVO

CANTIDAD

**Protocolo:** Wi-Fi 2.4Ghz, IEEE 802.11 b/g/n **Consumo:** 7W **Durabilidad:** 30.000 horas **Voltaje:** AC100-265v 50/60HZ **Interface:** E27 **Humedad de operación:** < 80% **Colores:** 16 Millones de colores | Blanco **Dimensiones:** 62 x 62 x 132mm

Claro-

**Powered by** Smart Homy

**CELES®** 

**Dispositivo no enciende. 1.** Asegúrese de que el dispositivo es conectado correctamente al soquete E27 y esté encendido.

#### **Dispositivo no se conecta a Wi-Fi.**

**2.** Asegúrese de que el dispositivo haya estado en modo Smart Wi-Fi o modo Compatible. Revise la configuración en la página **2**. **3.** Asegúrese de que el dispositivo, el teléfono y el router estén cerca uno del otro.

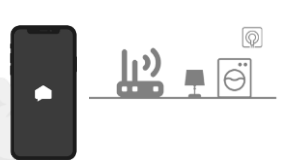

**Indicador LED no parpadea 1.** Conecte la ampolleta al soquete E27 y espere 10 segundos. **2.** Si el indicador LED no parpadea, revise la configuración de su dispositivo en la página 2 o ejecute la siguiente secuencia:

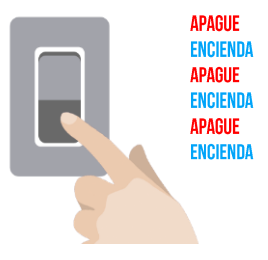

*Mantenga un intervalo corto. Apague luego de que la luz se encienda.*

**3.** Repita el paso **3.b** en la página **6** de este manual.

## ESPECIFICACIONES

**a.** Seleccione Crear nueva cuenta **b.** Lea los términos y condiciones **c.** Seleccione su país. **d.** Utilice su número de móvil para registrar una cuenta. **e.** Recibirá un mensaje de texto para validar su número de móvil. **f.** Cree una contraseña alfanumérica de 8 caracteres o más.

2. REGISTRE UNA CUENTA

Registrar

912345678

Chile +56

## 3. AÑADA UN DISPOSITIVO

**g.** Luego de terminar el registro, siga las instrucciones en pantalla para finalizar la configuración inicial.

**of the obtener código** 

**4.** Asegúrese de que la contraseña del Wi-Fi es correcta.

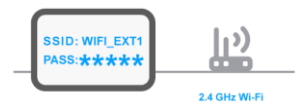

**5.** Asegúrese de que el dispositivo se haya agregado mediante la banda Wi-Fi 2.4GHz. Habilite la función de transmisión de Wi-Fi y no la configure en modo oculto**.**

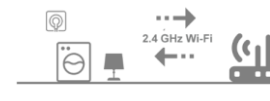

NOTA: Podrá acceder a las escenas desde el menú principal si lo desea.

## AUTOMATIZAR

**a.** En su smartphone, busque po "**Smart Home Claro Chile**" en Apple iTunes o Google Play Store.

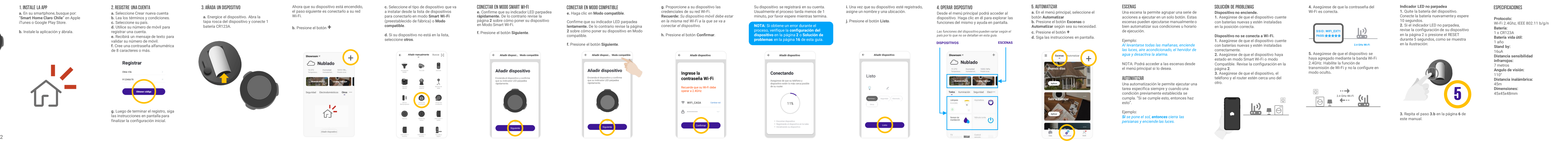

## 4. OPERAR DISPOSITIVO

Wi-Fi.

Desde el menú principal podrá acceder al dispositivo. Haga clic en él para explorar la funciones del mismo y ayuda en pantalla.

*Las funciones del dispositivo pueden variar según el país por lo que no se detallan en esta guía.*

## **DISPOSITIVOS ESCENAS**

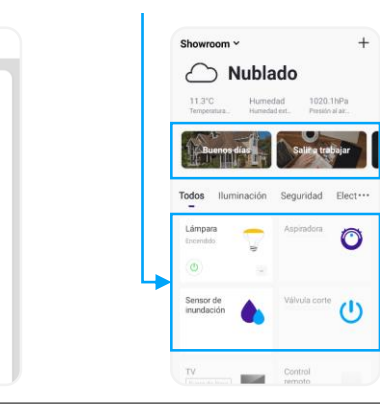

## 5. AUTOMATIZAR

**a.** En el menú principal, seleccione el botón **Automatizar b.** Presione el botón **Escenas** o **Automatizar** según sea su necesidad **c.** Presione el botón **+ d.** Siga las instrucciones en pantalla.

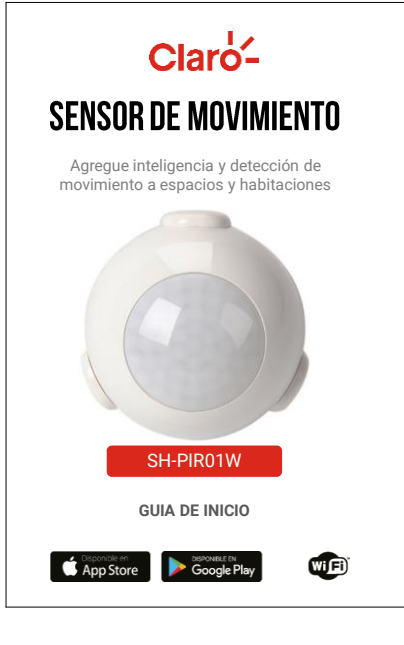

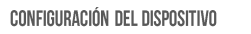

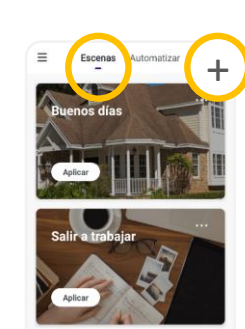

 $\overline{\phantom{a}}$ 

## ESCENAS

Una escena la permite agrupar una serie de acciones a ejecutar en un solo botón. Estas escenas pueden ejecutarse manualmente o bien automatizar sus condiciones u horario de ejecución.

Ejemplo: *Al levantarse todas las mañanas, enciende las luces, aire acondicionado, el hervidor de agua y desactiva la alarma.*

Una automatización le permite ejecutar una tarea especifica siempre y cuando una condición previamente establecida se cumpla. "Si se cumple esto, entonces haz esto".

Ejemplo: *Si se pone el sol, entonces cierra las persianas y enciende las luces.*

## SOLUCIÓN DE PROBLEMAS

8 cm

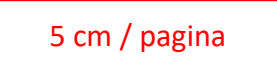

# 100 cm

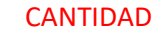

**b.** Instale la aplicación y ábrala.

# <u>\_ \_</u>

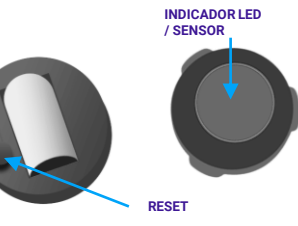

**Dispositivo no enciende.** 1. Asegúrese de que el dispositivo cuente con baterías nuevas y estén instaladas en la posición correcta.

#### **Dispositivo no se conecta a Wi-Fi.**

**1.** Asegúrese de que el dispositivo cuente con baterías nuevas y estén instaladas correctamente.

**2.** Asegúrese de que el dispositivo haya estado en modo Smart Wi-Fi o modo Compatible. Revise la configuración en la página **2**. **3.** Asegúrese de que el dispositivo, el

teléfono y el router estén cerca uno del otro.

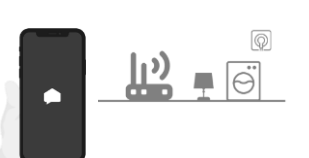

**Protocolo:** Wi-Fi 2.4Ghz, IEEE 802.11 b/g/n **Batería:**  1 x CR123A **Batería vida útil:**  1 año **Stand by:**  $16 \mathsf{H}$ **Distancia sensibilidad infrarrojos:**  7 metros **Angulo de visión:** 110° **Distancia inalámbrica** 45m **Dimensiones:** 45x45x48mm

Claro-

Powered by Smart Homy

**CELES®** 

**Indicador LED no parpadea 1.** Quite la batería del dispositivo. Conecte la batería nuevamente y espere 10 segundos. **2.** Si el indicador LED no parpadea, revise la configuración de su dispositivo en la página 2 o presione el RESET durante 5 segundos, como se muestra en la ilustración:

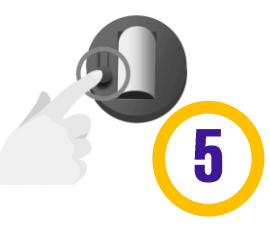

**3.** Repita el paso **3.b** en la página **6** de este manual.

## ESPECIFICACIONES

**Modo Smart Wi-Fi** Mantenga presionado el interruptor durante 5 segundos o más, hasta que el indicador LED parpadee **rápidamente.**

## **Modo compatible**

Mientras el LED parpadea rápidamente, mantenga presionado el interruptor durante 5 segundos o más, hasta que el indicador LED parpadee **lentamente.**

## 1. INSTALE LA APP

**a.** Energice el dispositivo. Abra la tapa rosca del dispositivo y conecte 1 batería CR123A.

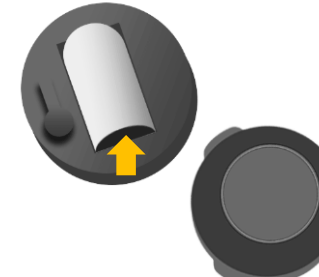

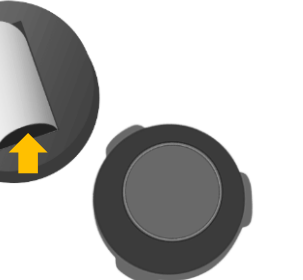

**5.** Asegúrese de que el dispositivo se haya agregado mediante la banda Wi-Fi 2.4GHz. Habilite la función de transmisión de Wi-Fi y no la configure en modo oculto**.**

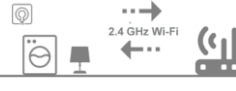

**4.** Asegúrese de que la contraseña del Wi-Fi es correcta.

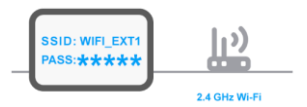

NOTA: Podrá acceder a las escenas desde el menú principal si lo desea.

## AUTOMATIZAR

Desde el menú principal podrá acceder al dispositivo. Haga clic en él para explorar la funciones del mismo y ayuda en pantalla.

*Las funciones del dispositivo pueden variar según el país por lo que no se detallan en esta guía.*

## **DISPOSITIVOS ESCENAS**

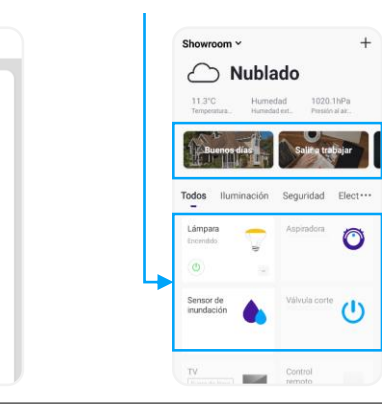

## 5. AUTOMATIZAR

**a.** En el menú principal, seleccione el botón **Automatizar b.** Presione el botón **Escenas** o **Automatizar** según sea su necesidad **c.** Presione el botón **+ d.** Siga las instrucciones en pantalla.

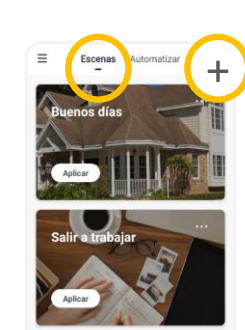

 $\overline{\phantom{a}}$ 

# ESCENAS

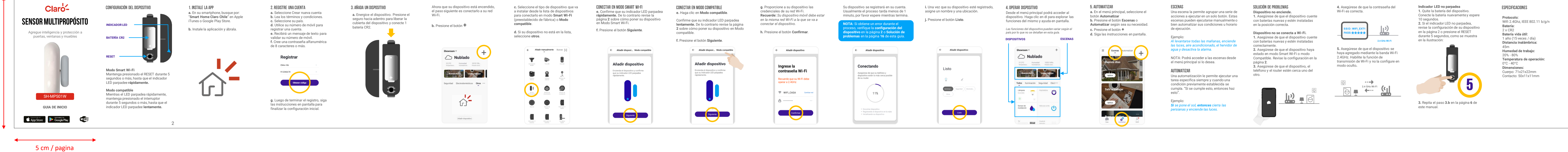

Una escena la permite agrupar una serie de acciones a ejecutar en un solo botón. Estas escenas pueden ejecutarse manualmente o bien automatizar sus condiciones u horario de ejecución.

Ejemplo: *Al levantarse todas las mañanas, enciende las luces, aire acondicionado, el hervidor de agua y desactiva la alarma.*

Una automatización le permite ejecutar una tarea especifica siempre y cuando una condición previamente establecida se cumpla. "Si se cumple esto, entonces haz esto".

Ejemplo: *Si se pone el sol, entonces cierra las persianas y enciende las luces.*

## SOLUCIÓN DE PROBLEMAS

8 cm

# 100 cm

## 4. OPERAR DISPOSITIVO

## CANTIDAD

**Indicador LED no parpadea 1.** Quite la batería del dispositivo. Conecte la batería nuevamente y espere 10 segundos. **2.** Si el indicador LED no parpadea, revise la configuración de su dispositivo en la página 2 o presione el RESET durante 5 segundos, como se muestra en la ilustración:

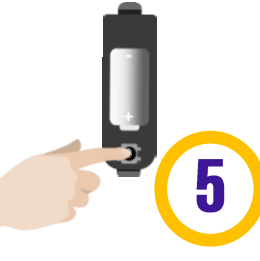

**3.** Repita el paso **3.b** en la página **6** de este manual.

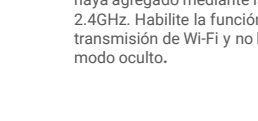

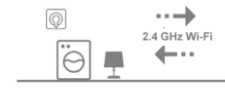

## ESPECIFICACIONES

**Dispositivo no enciende.** 1. Asegúrese de que el dispositivo cuente con baterías nuevas y estén instaladas en la posición correcta.

#### **Dispositivo no se conecta a Wi-Fi.**

**1.** Asegúrese de que el dispositivo cuente con baterías nuevas y estén instaladas correctamente.

**2.** Asegúrese de que el dispositivo haya estado en modo Smart Wi-Fi o modo Compatible. Revise la configuración en la página **2**. **3.** Asegúrese de que el dispositivo, el

teléfono y el router estén cerca uno del otro.

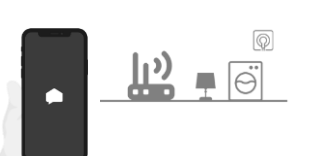

**Protocolo:** Wifi 2.4Ghz, IEEE 802.11 b/g/n **Batería:** 2 x CR2 **Batería vida útil:** 1 año (15 veces / día) **Distancia inalámbrica:** 45m **Humedad de trabajo:** 20% - 80% **Temperatura de operación:** 0°C - 40°C **Dimensiones:**  Cuerpo: 71x21x22mm Contacto: 50x11x11mm

Claro-

Powered by Smart Homy

**CELES®** 

**a.** Seleccione Crear nueva cuenta **b.** Lea los términos y condiciones. **c.** Seleccione su país. **d.** Utilice su número de móvil para registrar una cuenta. **e.** Recibirá un mensaje de texto para validar su número de móvil. **f.** Cree una contraseña alfanumérica de 8 caracteres o más.

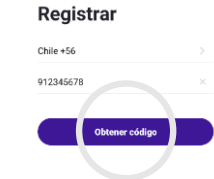

**g.** Luego de terminar el registro, siga las instrucciones en pantalla para finalizar la configuración inicial.

## 3. AÑADA UN DISPOSITIVO

**a.** En su smartphone, busque po "**Smart Home Claro Chile**" en Apple iTunes o Google Play Store.

**b.** Instale la aplicación y ábrala

<u>\_ \_</u>

# 2. REGISTRE UNA CUENTA

**5.** Asegúrese de que el dispositivo se haya agregado mediante la banda Wi-Fi 2.4GHz. Habilite la función de transmisión de Wi-Fi y no la configure en modo oculto**.**

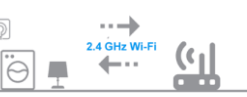

NOTA: Podrá acceder a las escenas desd el menú principal si lo desea.

## AUTOMATIZAR

Una automatización le permite ejecutar u tarea especifica siempre y cuando una condición previamente establecida se cumpla. "Si se cumple esto, entonces haz esto".

**4.** Asegúrese de que la contraseña del Wi-Fi es correcta.

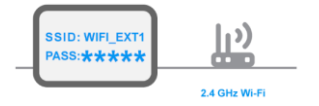

**GUIA DE INICIO**

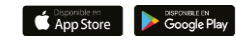

## CONFIGURACIÓN DEL DISPOSITIVO

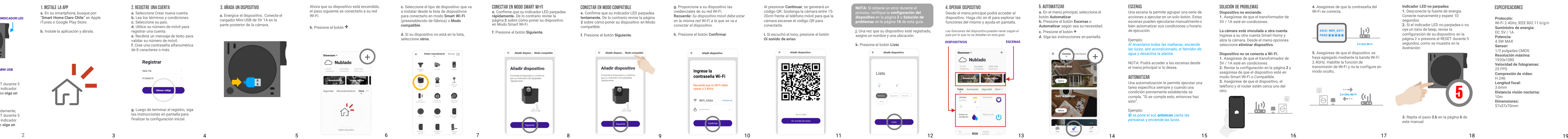

## 4. OPERAR DISPOSITIVO

Wi-Fi.

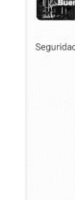

**a.** En el menú principal, seleccione el botón **Automatizar b.** Presione el botón **Escenas** o **Automatizar** según sea su necesida **c.** Presione el botón **+ d.** Siga las instrucciones en pantalla.

# $\equiv$  Escenas Automatizar  $+$ The Contract of the Contract of the Contract of the Contract of the Contract of The Contract of The Contract of The Contract of The Contract of The Contract of The Contract of The Contract of The Contract of The Contract o **The Control of Department**

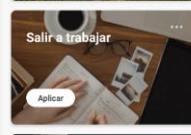

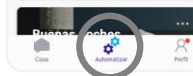

## ESCENAS

Una escena la permite agrupar una serie de acciones a ejecutar en un solo botón. Estas escenas pueden ejecutarse manualmente o bien automatizar sus condiciones u horario de ejecución.

#### Ejemplo: *Al levantarse todas las mañanas, enciende las luces, aire acondicionado, el hervidor de agua y desactiva la alarma.*

Ejemplo: *Si se pone el sol, entonces cierra las persianas y enciende las luces.*

## SOLUCIÓN DE PROBLEMAS

Desde el menú principal podrá acceder al dispositivo. Haga clic en él para explorar la funciones del mismo y ayuda en pantalla.

*Las funciones del dispositivo pueden variar según el país por lo que no se detallan en esta guía.*

## **DISPOSITIVOS ESCENAS**

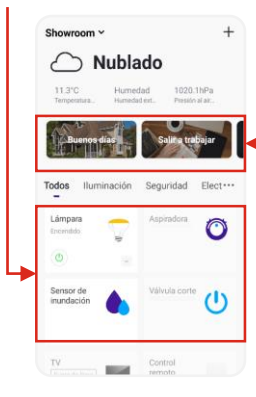

## 5. AUTOMATIZAR

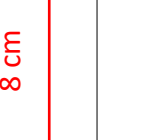

5 cm / pagina

# 100 cm

## **Indicador LED no parpadea**

**1.** Desconecte la fuente de energía. Conecte nuevamente y espere 10 segundos. **2.** Si el indicador LED no parpadea o no oye un tono de beep, revise la configuración de su dispositivo en la página 2 o presione el RESET durante : segundos, como se muestra en la ilustración:

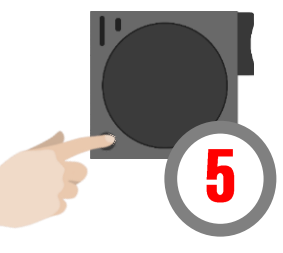

**3.** Repita el paso **3.b** en la página **6** de este manual.

## ESPECIFICACIONES

**a.** Energice el dispositivo. Conecte el cargador Mini USB de 5V 1A en la parte posterior de la cámara.

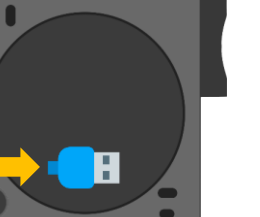

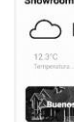

**Modo Smart Wi-Fi** Mantenga presionado el RESET durante 5 segundos o más, hasta que el indicador LED parpadee **rápidamente** o se **oiga un sonido de beep.**

#### **Modo compatible**

Mientras el LED parpadea rápidamente, mantenga presionado el RESET durante 5 segundos o más, hasta que el indicador LED parpadee **lentamente** o se **oiga un sonido de beep.**

## 1. INSTALE LA APP

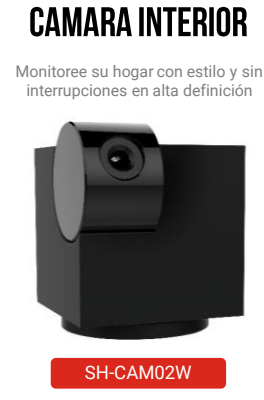

**Claro** 

# CANTIDAD 2000

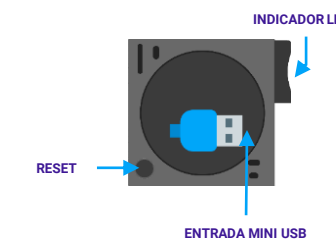

Wi-Fi 2.4Ghz, IEEE 802.11 b/g/n **Suministro de energía:** DC 5V / 1A **Potencia:**  4.5W MAX **Sensor:** 1/3 pulgadas CMOS **Resolución máxima:** 1920x1080 **Velocidad de fotogramas:** 25 FPS **Compresión de video:** H.246 **Longitud focal:** 3.6mm **Distancia visión nocturna:** 10m **Dimensiones:** 57x57x70mm

Claro-

**Powered by** Smart Homy

**CELES®** 

**Dispositivo no enciende. 1.** Asegúrese de que el transformador de 5V / 1A esté en condiciones.

**La cámara está vinculada a otra cuenta** Ingrese a su otra cuenta Smart Homy y abra la cámara. Desde el menú opciones seleccione **eliminar dispositivo**.

## **Dispositivo no se conecta a Wi-Fi.** 1. Asegúrese de que el transformador 5V / 1A esté en condiciones. **2.** Revise la configuración en la página **2** y asegúrese de que el dispositivo esté en modo Smart Wi-Fi o Compatible. **3.** Asegúrese de que el dispositivo, el teléfono y el router estén cerca uno de otro.

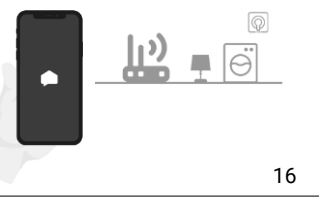